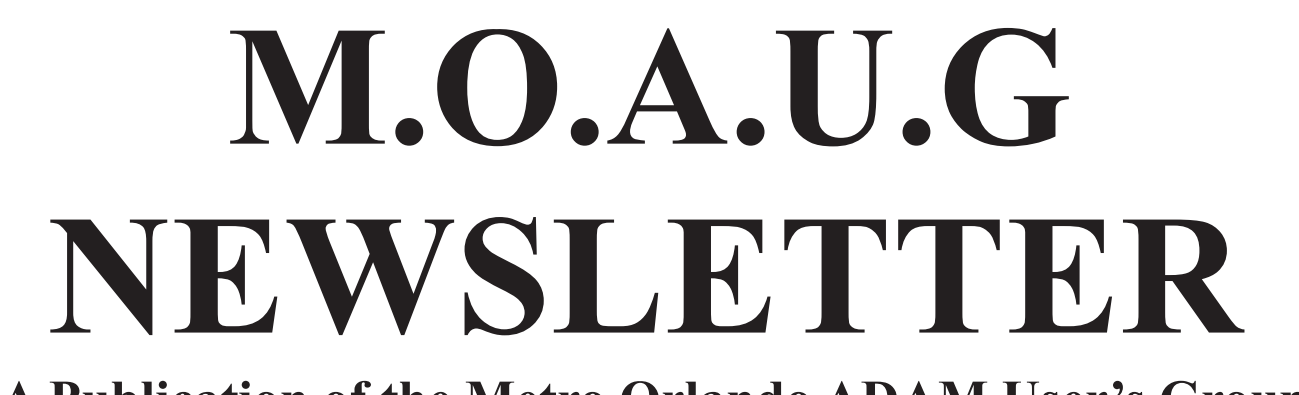

# **(A Publication of the Metro Orlando ADAM User's Group**

## **Metro Orlando ADAM User's Group 50.000 June 1987**

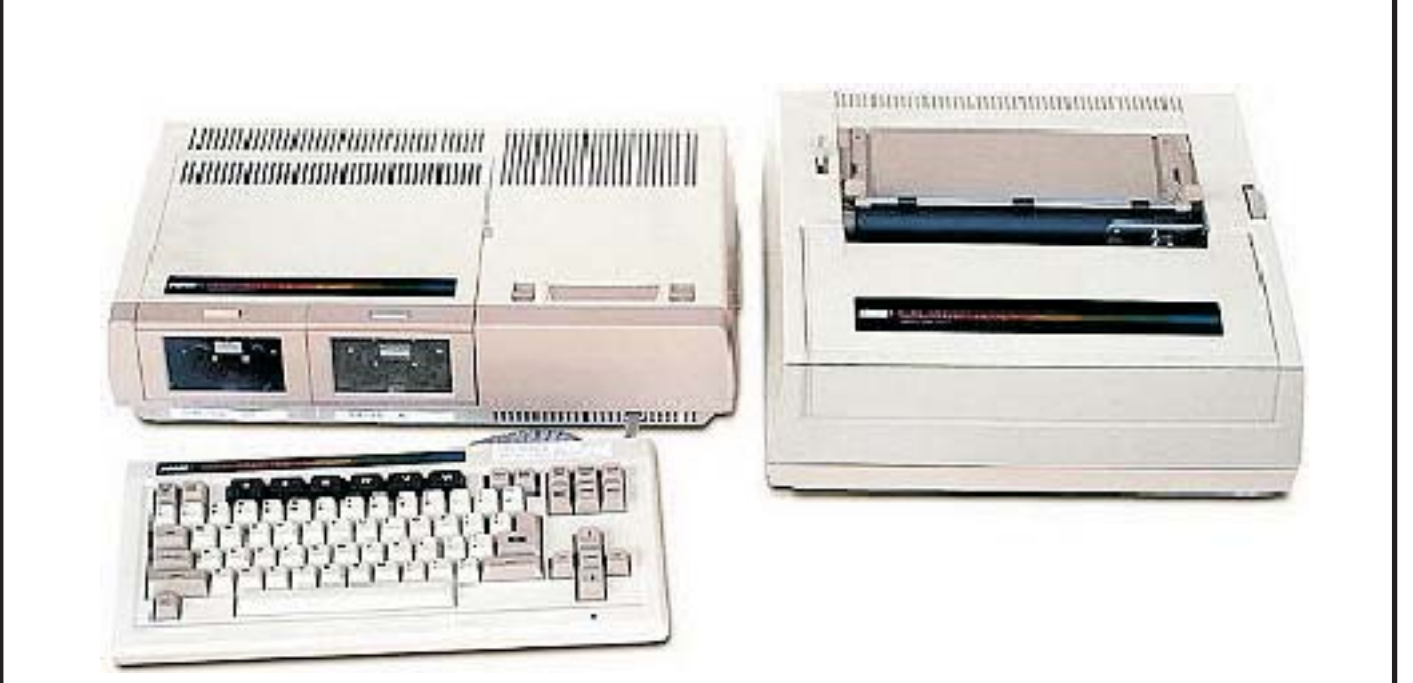

**NOTE: This is a re-creation from a text file. The original was not available to PDF.**

#### **METRO ORLANDO ADAM USERS GROUP**

#### **June 1987**

#### **CHIEFEDITOR: Patricia Herrington GRAPHICS BY: Mike Graham TIPS**

Dear FellowADAMite,

Though we held it on Mother's Day, last month's meeting was a fruitful one. We discussed issues of vital concern to the future of MOAUG, and formed a committee to further investigate policy matters and bylaws.

We decided the time has come to charge membership dues. Effective June 14, dues will be assessed at \$12 per year. There will be a grace period of one month. Beginning with the August issue, newsletters will be sent only to members who have paid their dues. If you wish to remain a MOAUG member though you can't attend meetings, you may send a check to my address and you will continue receiving newsletters and any other benefits.

The committee, represented by Jack Greear, Stan Lake, and John Terry, has proposals to present at the next meeting. Basically, they recommend that we adopt the gHAAUG bylaws, with a few minor changes. We will hear their suggestions at the June meeting, and vote on them if it seems appropriate.

The committee has also chosen a regular meeting place, and reserved space for us at the Orlando public library for the rest of the year. This takes a lot of pressure off your friendly neighborhood newsletter editor: if for some reason your newsletter should be delayed, you would not have to wonder where the meeting will be. The meetings will always be held the second Sunday of each month at 1:30 P.M., and will be posted in the lobby.

Meetings for 19~37 are scheduled as follows: JUNE 14! JULY 12 \* AUGUST 9 SEPTEMBER 13 \* OCTOBER 11 NOVEMBER 8 \* DECEMBER 13

Please join us Sunday, June 14 at 1:30. The business portion of the meeting will begin promptly at 1:45.

See you Sunday! Pat

I haven't had a problem with this (YET), but Mike Graham mentions that you can only safely initialize a datapack about 4 times because the initialization process moves block 0, and after the process is repeated often enough, ADAM can't "find" the block. The easiest fix is to copy a new, blank formatted tape over the old one.

If you have a tape that says "No More Room", and yet it shows free blocks the problem is that you are allowed only 35 filenames, even though some of them are deleted. You can correct this by copying your good files over onto a new tape and then initializing the old one. Either use a program that allows you to copy a file at a time, or call the programs up and SAVE them to a new tape. What you DON'T want to do is do an Image copy; that will copy the used-up directory as well.

If you use a lot of short files like letters, for instance you may wish your directory would allow you more filenames. There is a simple way to do this:

#### POKE 25308,2

This poke will allow you to initialize a tape to a two-block directory, allowing you to have 74 files. (Default value is 1.) Of course, this doesn't change the amount of storage, only the maximum number of files.

This tip comes from Mike McCauley in California: If you have a disk drive, you won't forget to remove your disk at the end of the work session if you put a small piece of fluorescent orange tape on the upper lip of the drive door. The tape will be visible only when the door is down, and will alert you that there is a disk in the drive.

For you modem buffs J. Michael Lenninger, a user of London BBS, suggests that you enter the prefix

"1-171" when you list numbers of local bulletin boards in your personal phone list. That way you can't forget to disable call-waiting, which is what "171" does. This will be particularly helpful to those using CP/M software with a built-in directory.

When working with Smartwriter (the word processor), you can reach the end of any document quickly by using the search function to search for something that you know isn't there. This beats the heck out of scrolling a screenful at a time. You can also highlight and delete twice as much at a time using the moving window option. And don't forget to make use of your margins: set them narrow to read out on the screen, and wide to print docs. Avoid setting the left margin to 1, as this causes certain problems with printing.

#### **BEHIND THE SCENES**

I hope you enjoyed the graphics in this issue, courtesy of Mike Graham. (Well some of it I scribbled with a pencil, but the NICE stuff to all from Mike.) Mike did not use an ADAM to do these... he used his Atari. But next month we may have a surprise for you ... Mike in working on designing graphics for ADAM on an ADAM,

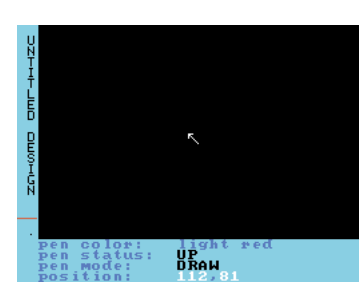

using the new SHOWOFF I program from Digital Express. I don't have a dot matrix printer, or I'd be working on this myself I But even without a dot matrix, you can use

Showoff I to create high resolution graphics and save them as RLE pictures, or use them in your own programs. This opens up a world of possibilities. The package also includes a lo-res graphics program that allows you to print your designs on an ADAM printer. Of course, you are limited in what you can do on the ADAM printer ... you use symbols such as \$ and \* to print designs similar to those you've seen typed on a typewriter.

This is all by way of a preview. I hope to have a review by Mike by next issue. Those of you with an artistic bent are going to find Showoff I irresistible.

If you have been trying to access ADAMQUEST BBS lately, you will notice that it has not been available much of the time. . Nobody could have worked harder on anything than Bill Strasser (with help from Mike Graham) has worked on ADAMQUEST, but hardware and software limitations have made things difficult for him. If you are interested in lending your support, especially in the matter of helping him test it out by calling on a regular basis, let him know. Bill's number is 859-2752.

#### **WANTED: REVIEWS SOFTWARE, HARDWARE, BOOKS**

Help out others by sharing your opinions of your most (or least) favorite programs, books, and equipment in these pages. Of course, any kind of article is welcome; we all soak up any kind of information we can get our hands on. But people seem to be most interested in hearing about others' experiences with programs and/or equipment they may be considering buying.

Other items wed be especially interested include news of other groups, tips... on ANYTHING related to ADAM. . . and opinions on local bulletin board systems. Share, PLEASE!!

Also, when you share an item about where to buy something, please document it, make me A copy of the ad, if at all possible, or at least write down the address and asking price. We're all interested but we need written FACTS! (Much preferable to rumors!)

#### **Ode ToADAMites**

Two years ago I'd never heard Of peeks and pokes... nor any word In BASIC... heck, I couldn't even type! But still, I thought, it would be nice To buy anADAM (what a price!) And process words... I guess the time was ripe. It took me two days just to learn I'd always have to hit <RETURN> Or I'd end up with all my lines confused. For there were no friends I could call To ask some questions, after all, Just to find out what techniques they used.

But still I learned to process text And even learned to type!What next? I might as well learn BASIC (boy, what gall!) The book taught me a thing or two, But when I didn't have a clue, There still was no one out there I could call.

So I began to search the racks Of magazines and paperbacks, Looking for a program I could run. Now, I don't give up easily, But so far as I could see, There were no programs... not a single one.

Then one day when I happened by Family Computing caught my eye, And, WOW! It had a program for the ADAM. The program wasn't much, but then, Among the ads right at the end Were ADAM Ads!. And users' groups? They had 'em!

I grabbed my stamps, I grabbed my pen, And soon the mail came pouring in; I learned a lot, made friends, and that was good; But it really threw me for a loop To find anADAM users' group Was starting up right in my neighborhood!

Well, I called up and talked to Mike, And he asked me if I would like To help him spread the word toADAM fans. The goal: to help allADAM owners Know that they need not be loners; We can do a lot if we join hands.

And in our dreams, there is a place for you! > LTAPE (L) -< with the tape on the bottom side. **- PJH 5/27/87** Groups all across the U.S.A. And Canada are joined today And if we stick together, we can do Most anything we like, it seems; ForADAMites are dreaming dreams,

#### **FANFOLD WITHOUTTRACTOR FEED from KANSASADAM USERS' GROUP5 /27/86**

#### **\*\*\*\* SMARTWRITER HINTS \*\*\*\*\***

I have been asked to tell you in print how I an able to use computer fanfold paper on my ADAM without using a tractor-feed.

Well here is how I do it, if you know of a better way please lot me know and I will place it In the next Issue of the newsletter.

(1) Go to a hardware store and get yourself some plaster board corner protector, this will be an 'L' shaped piece of metal. If they sell it by the foot get one foot, but most of them sell it as a single piece 8 foot long.

(2) While at the store also pick up a small roll of double sided foam tape.

(3) Now go to a lumber yard and pick up four pieces of 2x4 approx. 14 inches long. And a hand full of nails at least 3 inches long.

(4)When you're back home you now take the 2x4's and make a stand for your printer using the 4 inch length going up/down along the side of your printer and lay the other 2x4s across the top of these 2x4s using the 2 Inch side, this will give you a platform for your printer to sit on and have room for your fanfold paper to be placed under your printer.

(5) Now cut the metal "L' into three pieces approx. 4 inches long.

(6) Now take a piece of the fanfold paper that you will be using as a size guide and feed it into your printer making sure that it is square.

(7) Now cut two pieces of the foam tape and affix it to one side of your 'L' so that they are facing each other with the tape on the bottom something like -

(8) Now using your fanfold paper as a guide affix two of the "L's to the sloping up part of the back top side of your printer.

(9) Now go find yourself two stiff rubber bands from Sunday's newspaper.

(10) Take the printer head cover and wrap one rubber band around the front two tabs (You can also place two small screws in the tops) and replace the cover so that the rubber bands are laying on the top.

(11) Now wrap the rubber bands around the "EARS" of the paper hold down bar. (You know that bar that has the rollers on it.)

(12) Now take that last piece of metaI "L" and affix it to the top back edge on the back top side of the printer where the fanfold paper will ride while printing so that it protects and raises the paper a bit.

(13) Feed fanfold paper. Start PrintingAway!

The objective of what I have just done was to (A) create a path that will keep the paper feeding straight while printing, (B) tightened the pressure on the paper so that it will have less of a chance of slipping and (C) by using the foam double aided tape you are able to reset your guide if needed, like printing mailing labels.

#### **BONUS BONUS BONUS BONUS BONUS BONUS BONUS BONUS BONUS BONUS**

Two months ago, I mentioned the EZMenu program listed in DEI's Nibbles & Bits. I was eager to try it out, but it was a long program, and somehow I did not find time to type it in. (Wonder why.) Well, Mike Graham managed to find the time, and I am delighted with the results.

I like EZMenu so much that I want you all to have it. So we're making the following offer for the next meeting only: EVERYONE WHO COMES TO THE MEETING may have a tape or disk with the program on it for the same price as a blank tape or disk; If you are overstocked with media, you may bring a new disk or a new, good quality ddp to trade even. On the media I will put BASIC, EZMenu, and a turboloaded version of EZMenu on a "HELLO" file; also a short doc for beginners.

What's so great about EZMenu? Everything: It has some features I've seen only in programs costing around \$30. It uses the same type of graphics Coleco used for SmartKeys. It has "keyclick"... in other words, you get different sounds when you press the SmartKeys. It allows you to use the SmartKeys to change screen colors and switch drives; if you have a disk drive, it allows you to scan and log in the drive even if you forgot to turn it on at first. It lists all the files on the media and allows you to run them by pressing a SmartKey, or to rename then the same way. The clincher is that it allows you to rename your volume ID without initializing or messing up BASIC. And, boy, is that going to help you keep track of your software! If you have, say, MOAUG BPD 01 and you want to call it MY TAPE 12 for cataloging purposes, it's as easy as pressing a key and typing in-a new name. (Yes, you can use spaces!) Plus: EZMenu even tells you what version of BASIC you are using, or if you are running Intelbest 3.3!

If you are a beginner, you will find this the most user-friendly file management program you have ever seen. If you are more advanced, no doubt you will want to take this program apart and modify it in all sorts of interesting ways ... like using SmartKeys in your own programs. Nibbles & Bits has given us a fistful of keys (no pun intended! ) to unlock the mysteries of sophisticated programming. And there in much more on the way from these people.

The program is slow to load, and that's why I'm giving you two versions of it: the turboloaded version for speed, and the regular version to study. (Of course, if you don't want the program to load automatically, just rename the HELLO file something like "OLLEH" or 'hello". Or delete it!)

Something I learned while I was preparing this for you: you cannot have a turboloaded HELLO file.

Remember that a file named HELLO executes automatically when the tape is leaded? Well, only if it's an "A" file. It's easy to get around that limitation, though: I simply made my HELLO file read: 10 PRINT CHR\$(4) "BRUN EZMENU.M.ml" (EZMENU.ml = name of file.)

This tells the computer to ran the turboloaded version. Whenever you want to tell ADAM to execute a command from within a program just as though you were entering it in the Immediate mode, you use [PRINT CHR\$(4)], then the command in quotes. (Punctuation to critical.) I hope I 'm not boring you

hackers, but this type of thing to valuable to beginners, and it's NOT in the manual!

Your free bonus programs will be waiting for you Sunday! (Thanks, DEI !)

#### **Borrow Speedcheck Free!!**

MOAUG now has copies of Speedcheck, a program designed to allow you to adjust your data drives. Since it takes up a whole tape, it probably isn't likely that anyone will want one for himself, when you can use the MOAUG copies. (If you do want one personally, we'll make you one, of course. But you'll probably not have use for it more than once a year.) The policy on this is: \$5 deposit, preferably check; if you return it within three weeks, you get your deposit back. (The check won't be cashed unless the ddp is not returned.) So, use of the program is free to members.

All you need to use Speedcheck is 2 flat-head screwdrivers, one relatively small (jeweler's or sewing machine), patience, and a little nerve.

#### **Son of <<ADAM and theAPPLE >>**

This file Downloaded from theADAM Club Forum On Compuserve Information Service: APPLE TO ADAM == ALL COMMANDS LISTED HERE CONVERSIONS == ARE FOR SMARTBASIC 1.0

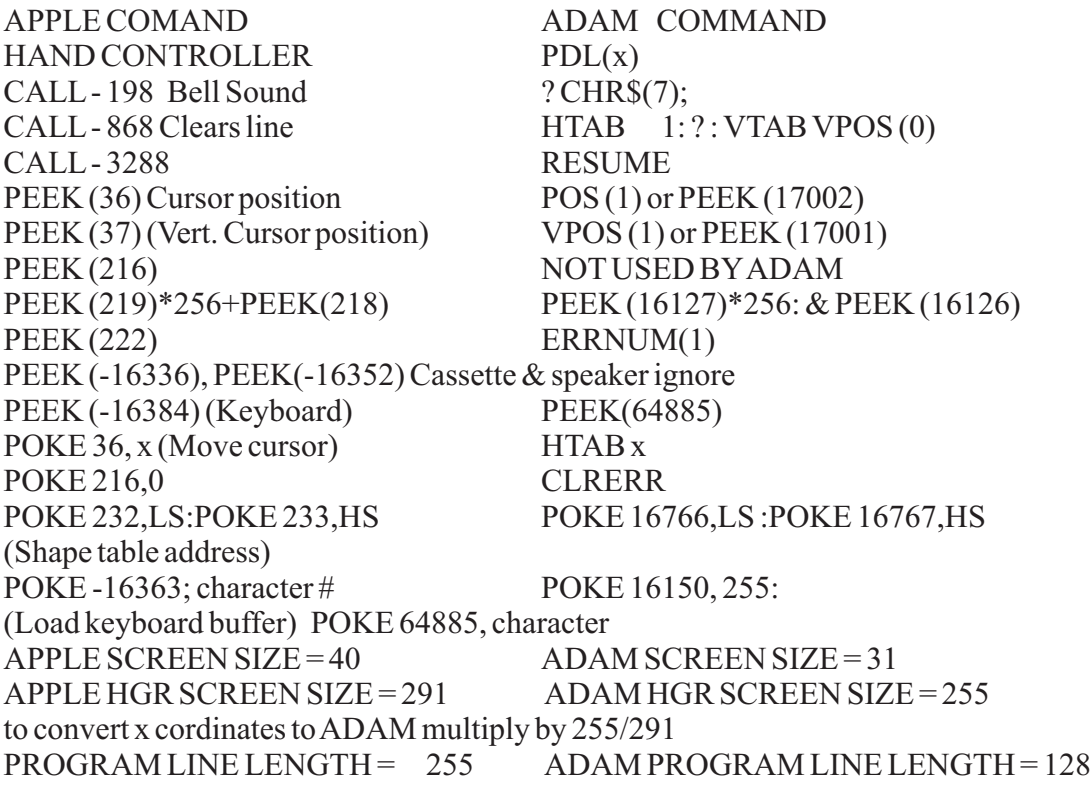

END OF FILE END OF FILE END OF FILE

READ THE DOC FILE IN THIS ISSUE. This is a public domain program and nobody guarantees the results, so work slowly with tiny adjustments and take the precautions suggested in the docs.

When you load Speedcheck, you will get a screen similar to the one below.

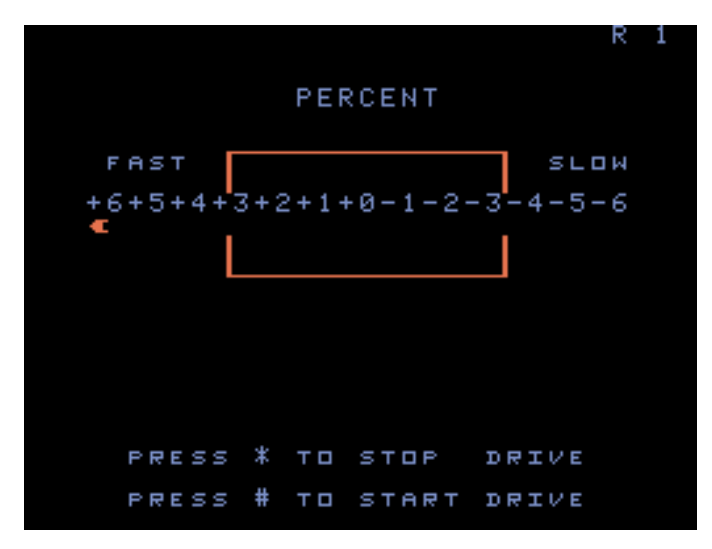

If your drive is running SUPER fast or slow, the "arrow" indicator will be on its side instead of straight up. You may not be able to bring it back in line if it's this far off; and you will undoubtedly be experiencing some errors on your tapes.

It appears to me after reading the docs that the drive to be adjusted is supposed to be in drive A. I don't know if this makes a significant difference, but if you can't adjust your B drive it may be better to adjust it while it's connected to the 'A' side than to give up on it entirely.You're on your own here. If I get any more feedback on this I'll let you know. Meanwhile, some of us have used Speedcheck with drive B. I just don't know if we were supposed to!

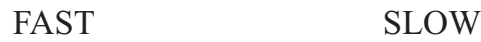

 $6+5+4+3+2+1+0-1-2-3-4-5-6$ 

Press \* To Stop Drive Press # To Start Drive

If you don't have a second data drive, or if you would like to have a backup drive before prices skyrocket, contact Randy Johnson at (305) 855-

6562. He has some for sale  $\omega$  \$10.00. This is a very good price. Check with Randy about the particulars of his return policy. (This is not a MOAUG project; these drives belong to Randy.)

#### **SPEED CHECK DOCUMENTATION**

THE SPEED CHECK PROGRAM IN THE AMERICAN PEOPLELINK COMPUTER CLUB LIBRARY IS A SMART BASIC PROGRAM THAT WILL GENERATE THE SPEED CHECK PROGRAM AND WRITE IT TO BLOCK # 0 OF THE DATA PACK IN DRIVE 01.

#### **CREATINGTHE SPEED CHECK PROGRAM**

1. INSERT A BLANK DDP (A RIGHT-DIRECTORY DDP WORKS BEST, THAT IS THE TYPE USED FOR SUPER GAMES LIKE BUCK ROGERS) INTO DRIVE #1 - MAKE SURE THE TAPE IS IN THE DRIVE BEFORE YOU RUN THE PROGRAM!

2. LOAD THE SPEEDCHECK PROGRAM YOU DOWNLOADED FROM THE COMPUTER CLUB LIBRARY. THIS PROGRAM WILL RUN UNDER BOTH VERSIONS OF SMARTBASIC. SO THE CHOICE ISYOURS.

3. RUN THE PROGRAM.

THE PROGRAM WILL PROMPT TO MAKE SURE THERE ISADDP IN DRIVE #1 - DONOT RUN UNLESS THERE IS! !!! WHEN YOU ARE READY HIT THE RETURN KEY. THE PROGRAM WILL BEGIN, BUT YOU WILL SEE NOTHING. AFTER 3-4 MINUTES, THE TAPE IN DRIVE #1 WILL BEGIN TO SPIN, THE PROGRAM WILL END. AND IT'S FINISHED. SIMPLE, HUH?

#### **THE SPEED CHECK PROGRAM:**

#### **AN OVERVIEW:**

WHEN THE RESET SWITCH IS PULLED, THE ML PROGRAM LOCATED ON BLOCK #0 WILL BE LOADED AND RUN. A CHART

WILL BE DRAWN ON THE SCREEN, AND A MARKER WILL BE PLACED ON THE SCREEN TO SHOW THE SPEED AT WHICH YOUR DRIVE IS RUNNING. THE DRIVE CAN THEN BE ADJUSTED FOR OPTIMUM PERFORMANCE. THE TAPE WILL CONTINUE-TO RUN UNTIL THE "\*" ON THE KEYPAD IS STRUCK. (WHEN THE TAPE REACHES THE LAST BLOCK ON THE TRACK, IT WILL REWIND TO THE NEXT BLOCK - THAT'S WHY IT IS SUGGESTED YOU USE A RIGHT-DIRECTORY DDP. YOU WILL THEN HAVE 126 BLOCKS IN WHICH TO MAKE TRE ADJUSTMENT WITHOUT REWINDING.)

#### **TO USE**

YOU MUST REMOVE THE DRIVE YOU PLAN TO ADJUST FROM THE ADAM: THIS IS ACCOMPLISHED BY REMOVING THE TWO MOUNTING SCREWS AND THE GROUNDING SCREW. (I SUGGEST YOU DO THIS BEFORE TURNING ON THE ADAM, ALTHOUGH EVERYONE I TALK TO SAYS IT'S NOT NECESSARY. SAFETY FIRST... THE APPROXIMATE POSITIONSARE:

REMOVE THE MOUNTING SCREWS AND THE GROUND SCREW. THEN GENTLY LIFT THE DRIVE FROM THE CABLE. DO NOT UNPLUG THE CABLES! LOCATE THE UNPLUG THE CABLES! POSITION OF THE ADJUSTMENT SCREW ON YOUR DATADRIVE (MORE ON THIS INA SEC). TURN ON THE MACHINE. INSERT THE SPEED CHECK DDP AND PULL THE RESET. WITH THE DRIVE AS LEVEL AS POSSIBLE, GENTLY TURN THE ADJUSTMENT SCREW WITH A NON-MAGNETIC (PLASTIC IS JUST GREAT!) JEWELER'S SCREWDRIVER UNTIL THE "NEEDLE" READS AS CLOSE TO 0 AS POSSIBLE.

### **LOCATION OFADJUSTMENT SCREWS:**

THERE ARE FOUR TYPES OF DRIVES. TWO OF THEM HAVE THE SPEED ADJUSTMENT

SCREW ON THE BOTTOM OF THE DRIVE NEAR THE READ/WRITE HEAD INSIDE THE HOUSING. THIS CAN BE SEEN BY LOOKING AT THE BOTTOM OF THE DATA DRIVE SLIGHTLY BEHIND THE ENTRANCE OF THE AUDIO HEAD CABLES. THE OTHER TWO TYPES HAVE THE SCREW ON THE TOP OF THE DRIVE ON THE RIGHT HAND SIDE AND CAN BE REACHED VERY EASILY (NEAR THE FRONT OF THE DRIVE'S DOOR LOOK BETWEEN THE VENT HOLES.) THIS SCREW IS VERY SMALL, SO MAKE SMALL ADJUSTMENTS! IF YOU THROW THE ADJUSTMENT RADICALLY OFF, YOU MAY HAVE PROBLEMS BRINGING IT BACK IN LINE. MAKE YOUR ADJUSTMENTS GENTLY, AND WAIT FOR THE CHANGE TO REGISTER ON THE 'GAUGE.'

THERE ARE A FEW RULES TO FOLLOW TO GETTHE BESTADJUSTMENT POSSIBLE.

1) DO NOT ADJUST A "COLD" DATA DRIVE. IFYOUAREN'T INTERESTED IN RUNNINGA DDP PROGRAM, JUST START THE SPEED CHECK PROGRAM AND LET IT RUN THROUGH THE FIRST 128 BLOCKS, STOP IT FOR MOMENT OR TWO, THEN RE-START THE TAPE (USING THE "#" ON THE CONTROLLER) AND MAKE YOUR ADJUSTMENT.

2) USE THE TYPE OF TAPE YOU GENERALLY USE. IF YOU MAKE YOUR OWN OUT OF SONY AUDIO CASSETTES, DON'T USE A COLECO DDP TO MAKE THE ADJUSTMENT, SINCE THE TENSION WILL BE DIFFERENT.

3) MAKE SURE YOU SET THE DRIVE ON THE COMPUTER THAT WILL BE USING THE DRIVE. SINCE POWER SUPPLIES VARY A BIT, SETTING A DRIVE ON YOUR COMPUTER THEN GIVING IT TO A FRIEND TO USE IN THISADAMWILLNOTWORK!

4) THE DRIVEWILLBEGIN TO EXPERIENCE READ/WRITE PROBLEMS IF THE SPEED IS MORE THAN 2% PAST OR 1.5% SLOW. IF YOUR DRIVE IS IN THAT RANGE, IT IS SUGGESTED YOU LEAVE IT ALONE! BEST BET IS TO WAIT UNTIL LATER EVENING, WHEN THE POWER DEMAND ON YOUR LOCAL UTILITY IS AT ITS LEAST; THIS WILL AVOID ANY ERRORS BECAUSE OF 105v OR LESS INYOUR MAIN SUPPLY.

5) IF YOU CAN'T GET THE THING TO SIT ON 0, YOU ARE BETTER OFF TO HAVE THE DRIVE ADJUSTED SLIGHTLY FAST THAN SLIGHTLY SLOW - THERE'S MORE ROOM FOR ERROR. AGAIN, MAKE YOUR ADJUSTMENTS SLOWLY!

MY THANKS TO DAVID CARMICHAELAND K.A.U FOR THE EXPERIENCE AND WARNINGS (AND FOR THE ML PROGRAM ITSELF!) AND TO BRUCE LYTEL... FOR TELLING ME IT WAS IMPOSSIBLE TO UPLOAD THE FILE IN A MANNER ADAMLINK II COULD DOWNLOAD!

(From PEOPLELINK... author unknown)

#### **PD OFFERINGS:**

We finally have a working copy of JEOPARDY! Just to make sure, I've been having several people test it, Including my kids and the Bells. So far, it works perfectly. This is a very well-done game, and I'm sure you'll enjoy it. To find a "secret" game on the tape: When it asks if you are using a question pack, hold down the control key and push each of the arrow keys in turn (up, right, down, left.) The secret game is about the people who designed the software. so it's a toughie if you don't know them!

We also have Troll's Tale, which Coleco has released to public domain. It's a "simple" text game in that it does not take keyboard input you use the hand controller to choose from options. (For example, go into globe, go behind globe, leave the room.) The graphics are gorgeous, and it's easy for even a young child to use the game controller.

We have a new tape from Houston group, consisting of a course in Basic Programming. The course is written by L.C. Austill, and is broken up into 10 chapters, printable from your word processor. It begins with elementary commands and progresses through more advanced concepts. This course is being taught at GHAAUG meetings ... let us know if you'd like to take (or teach!) a similar course at our meetings. Meanwhile, the course will be available to you on disk or ddp, thanks to Houston and L.C.Austill.

We also still have:

- \* Super Subroc (Coleco supergame)
- \* Adamlink II (modem software)
- \* MEX (modem software, CP/M)
- \* BASIC 2.0
- \* Pinball Construction Set/ Hardhat Mack
- \* Pinball games (does not require above)
- \* MOAUG BPD I (Basic games) \* MOAUG BPD 2 (Basic utilities) \* MOAUG BPD 6 (Basic games & miscellaneous)

\* MOAUG BPD 8 (Basic utilities from NIAD)

Mr. and Mrs. Bell are taking orders. If you want to be sure of getting what you want, call them and we'll have it ready for you at the June meeting.

352-0724 Allen and Frances Boll

#### **EDITORIALCOMMENTS**

I've recently heard some second-hand negative comments about "misinformation" in this newsletter. And about promises not kept, apparently in regard to JEOPARDY. It is not my

habit to answer charges made anonymously, but I think I'd better set the record straight just this once.

All the information in this newsletter is as accurate as I can possibly determine at the time it in printed. When new facts come to light, they are printed in the next issue. We can hardly send out "special editions" in the middle of the month!

When I print something that was originally written by someone else, I make every effort to give author full credit. In this issue are two articles by authors who are unknown to me. The source, however, is duly noted. I also make every attempt to insure that my reprint is exactly like the original. If someone else has changed it before I get my grubby little hands on it, I have no way of knowing that.

The same holds true, unfortunately, for PD software. If someone has taken out the REM statements or forgotten to credit the source in new REM statements, we can't guess that.

I've heard it said that the rule of public domain software is - "You get it like we got it." In other words, there is nobody out there to guarantee that a PD program is perfect. Fortunately, most all third party developers of commercial software for ADAM are very diligent and helpful to their customers. But public domain is public domain.

When we found that there was a bug in our version of JEOPARDY, we notified our members at once, and ordered a new copy when it was apparent that we could not fix ours. We recalled the game and offered refund or trade for any defective tape until we could straighten out the problem. When I ordered a new tape, just by chance, it had a bad block and had to be returned. This is not a common coincidence, but it's not unprecedented. Of course I returned it.And I kept you informed.

To me, this seems fair. If there is anyone out there who thinks he or she could have handled it better, I'd like suggestions. Perhaps this person would like to help with library tasks? It doesn't pay anything, but it's satisfying to feel that you're helping out your teammates. At least, most of the time, it is.

As I'm always telling you, I really do want your feedback. I want to know what you like, dislike, and what you want to see in the future. If it is in my capacity to get you what you want, I will. And constructive criticism is surely welcome. But I want to hear it from you, yourself; not over the back fence!

- Pat

#### **Installing a New Digital Data Drive**

Some of you are buying second drives, and not receiving installation instructions with them. If you are half as leery of plunging into new hardware projects as I am, you'll appreciate the instructions below. There is no author listed but I believe I got the paper from M.W. Ruth, a company that's been serving ADAM owners for years.

----------------------------------------------------------- -----------------------------------------------------------

Installation of the ADAM Digital Data Drive is quite easy and fast by following these simple instructions. You will need only a coin or flat face screwdriver and a cross-point screwdriver. BEFORE ATTEMPTING ANY SERVICE TO THE ADAM COMPUTER, INSURE THAT THE COMPUTER IS DISCONNECTED AND THE POWER CORD REMOVED FROM THE WALL SOCKET.

1) With a coin or flat face screwdriver, pry open the top panel of the ADAM Memory Console (CPU) and remove the panel. Set it aside in a safe place.

the window assembly will slide slightly forward for removal. Set aside for now. Now remove a third screw, which is prominently marked "F (GROUND)". Do not lose this screw. 2) Note that the empty window of the CPU is held in place with two  $(2)$  self tapping screws on the inside of the CPU. Remove these two screws and

3) To install the new Digital Data Drive, simply

insert the Drive into the space left by the window and align the rear grounding tab with the grounding socket in the CPU. Replace the screw removed from this socket as described In Step 2 above and tighten snugly.

4) Replace the two self tapping screws removed in Step 2 into the mounting tabs at the rear corners of the new Data Drive. Tighten snugly. DO NOT OVERTIGHTEN.

5) Hook up the Data Drive by plugging in the contact sockets into place labeled "2A" and "2B". Note that socket 2A has 9 pins and 29 has only 8 pins. The connectors will fit only one direction into the sockets, so do not force the connectors in place.

6) Once the Digital Data Drive has been hooked up, replace the top panel of the CPU an(I you may then reinstall all power cords and connectors to make theADAM operational.

7) To test the operation of the Data Drive, simply insert a Digital Data Pack into either drive. Depress the "Store/Get" key and the ADAM will ask you which drive to choose from. This indicates an operational drive and all is working. Retrieval of information from drive 2 should be identical to drive 1.Your installation and testing is complete.

#### **Disk Drives**

Once again, I owe a vote of thanks to Ray Dougherty for monitoring Compuserve messages: Some of the massages alerted me to the fact that

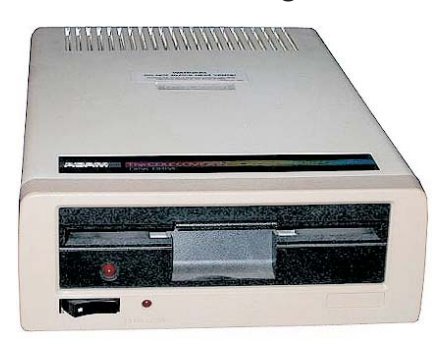

American Design Components has disk drives for sale.

If you've been following the market, you know that disk driven have been

literally impossible to find for the past several months. I called American Design and they assured me that these are brand new, still in the factory packaging, with all the manuals, software, etc. They have a 90 day warranty. The price Is \$199, which to about the same as the going price for a used drive.

There are two immediate and obvious advantages to a disk drives speed and economy.

There is really no comparison between the speed of a disk drive and a tape drive. I think it's sort of like a microwave oven; you can muddle along without one all your life, but If you over got one, you don't know how you ever got along without It. There are a few program that use so much memory that they are difficult to use without a disk driver and it's preferable to use a disk for CP/M.

Economy is another matter. It would take you awhile to save enough to pay for your drive, but consider this, you can buy good quality doublesided, double-density disks for 50 cents each at Godfather's. It's true that the storage is less... 160 blocks as opposed to 256... but you can easily notch your disks to use both sides, thus getting 320 blocks for 50 cents!

You're not really supposed to notch your disks. But I can tell you that I've used dozens of disks doctored in this manner, and haven't had a problem yet. Of course, I always follow Rule # 1 and make backups! (So do you, right?)

Also, disks are easier to store and harder to damage than ddps. They don't tangle!

allow you to use inexpensive IBM drives with ADAM, and others are developing double-sided disk drives. So chances are when you're ready for one, you'll be able to find something to suit your needs. Those are the reasons to buy a disk drive. But if it's not in your budget, don't be disheartened. Third party developers are working on disk controller cards (I hear that Atlanta group has one already, but I don't have any written info on this) that will

On the other hand, if you can afford it and you want

a drive NOW, you'd better not wait around too long. American Design has only about 100 drives for all the ADAMites in the country. If they last a couple of weeks I'll be amazed.

#### **AMERICAN DESIGN COMPONENTS 62 Joseph Street Moonachie, NJ 07074 1-800-524-0809**

#### **OTHER NEWS: LATE - BREAKINGREPORTS**

Speaking of American Design, they also have modems on sale for \$29.9S. If you've been looking for one. now's your chance. They also still advertise other Items and the number's tollfree, so give them a call.

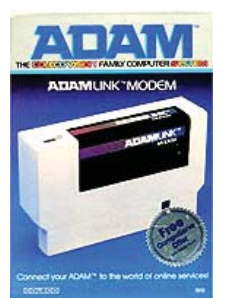

Frances and Allen Bell recently

purchased CP/M from Zayre's for \$19.95 (great buy!) but then returned It because it was on disk. I

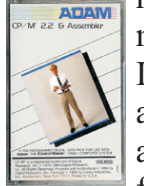

**ADAM** made the following offer to then and I'll make It to you, too! Go ahead and buy it. I will transfer It to tape for you. In fact, any tine you find Coleco software that is available only on disk, I will convert it for you, as long as you have the original

package. The price is just to good to pass up, and I don't know bow long Coleco programs will be available.

Spectrum Electronics in Canada sells 64k cards for \$30. I have ordered one and will review it when it arrives.

Flippy data packs are on order, and, depending on the mail, may arrive by the next meeting. These are the same as regular ddp except that the storage is divided so that instead of 256k you have two sides of 128k each. Many programs take up only a few blocks on your tape, but must be kept separate. With flippies, you could put say, Adamlink II on one side and MEX on the other, for convenience and to save storage. The flippies are the same high quality Sony tapes we've been using, and they are

produced by the same Company, E&T Software. They carry a six month warranty.

GHAAUG. the greater Houston group, is sponsoring an exchange for people who want to correspond with other ADAM owners; As one who originally got all my information that way, I recommend it; It can be very rewarding and educational. If you would like to have a pen pal, I will forward your name to Terry Fowler. (Another

way to find pen pals is to check out the ADAM Resource Directory. It's chock-full of ADAM owners, both groups and individuals, as well as vendors, tips, and lots of other goodies.)

TheADAM Resource P.O. Box 90 Seelyville, IN 47878

#### **METRO ORLANDO ADAM USERS' GROUP**

#### **PATRICIAHERRINGTON, EDITOR 1003 OAK LANE APOPKA, FLORIDA 32703**